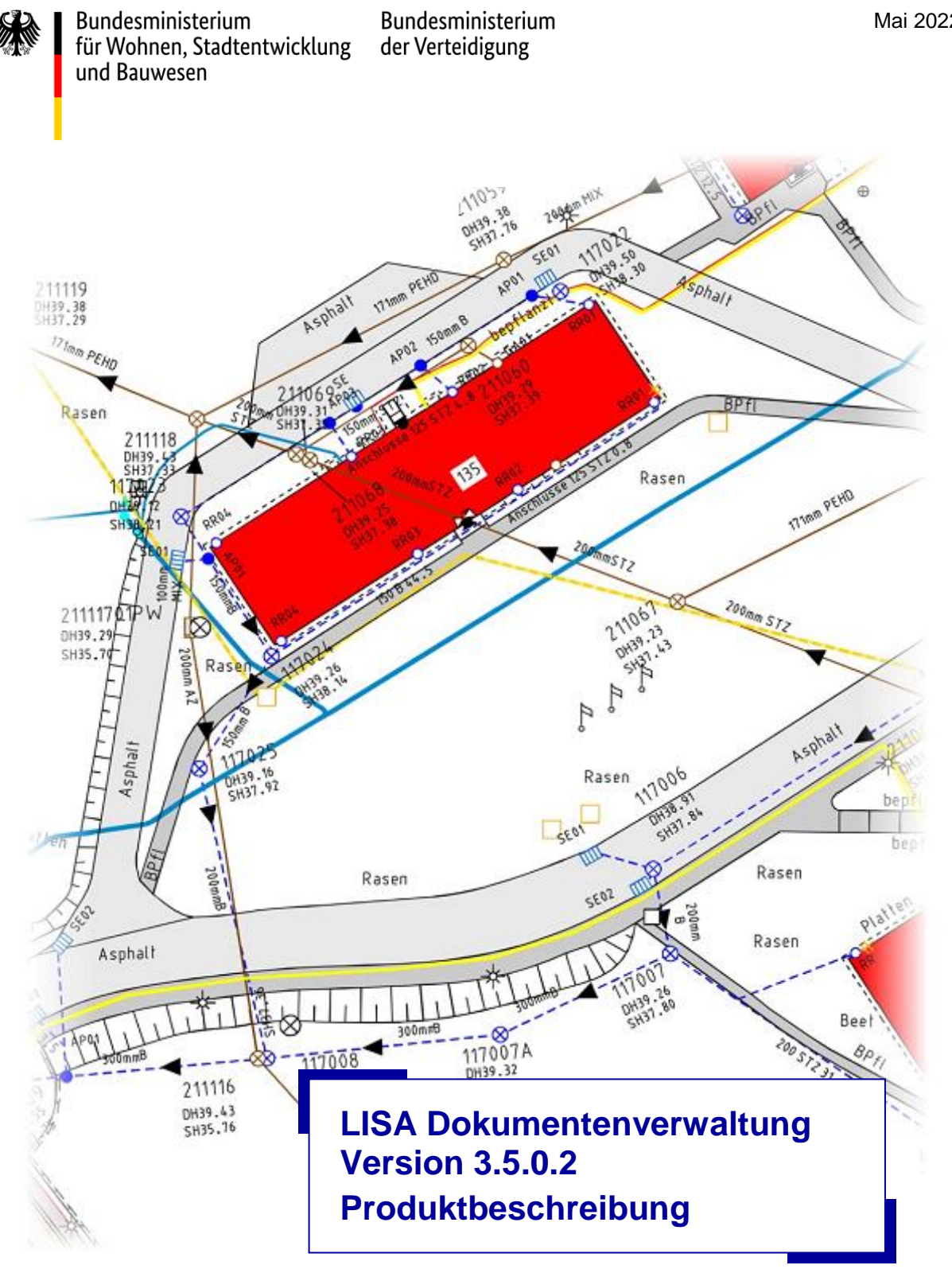

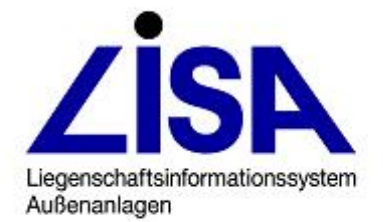

Mai 2022

### **Auftraggeber:**

### **Bundesministerium der Verteidigung** Referat IUD I 5

Postfach 13 28 53003 Bonn

#### **Bundesministerium für Wohnen, Stadtentwicklung und Bauwesen**

Referat BW I 5 Krausenstraße 17-18 10117 Berlin

### **Aufgestellt:**

### **Landesamt GeoInformation Bremen**

Referat 31 Informationssysteme Lloydstraße 4 28217 Bremen Stand: 16.05.2022

#### **Hinweis:**

Die Bezeichnungen Liegenschaftsinformationssystem Außenanlagen LISA®, FIS POL®, FIS Boden- und Grundwasserschutz®, FIS BoGwS®, FIS Abwasser® und LISA-Bund® sind registrierte Markennamen der Bundesrepublik Deutschland.

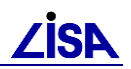

# **Inhaltsverzeichnis**

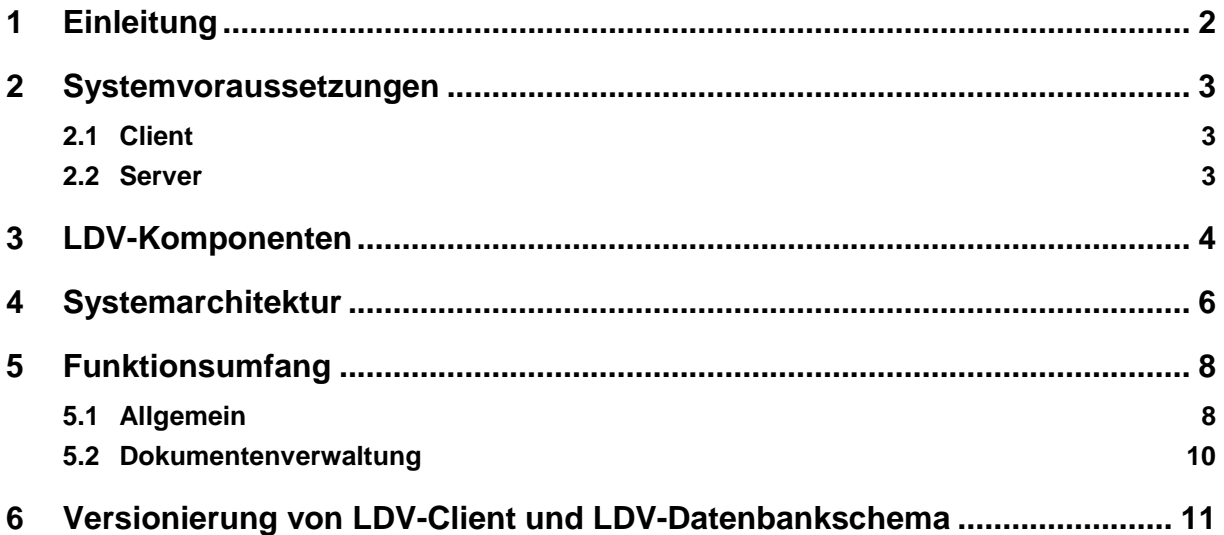

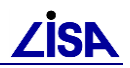

# <span id="page-3-0"></span>**1 Einleitung**

Die LISA Dokumentenverwaltung (LDV) ist eine Programmbibliothek zur Speicherung und Verwaltung von digitalen Dokumenten mit zugehörigen Metainformationen in einer relationalen Datenbank. Neben einer umfassenden Programmierschnittstelle für .NET, Java und Microsoft COM<sup>1</sup> bietet die LDV des Weiteren diverse vorgefertigte Dialoge, die im Rahmen der Entwicklung von LISA-Fachinformationssystemen direkt genutzt werden können.

Obwohl die LDV im Kern eine Programmbibliothek ist, wird der zentrale Dialog *LDV-Explorer*, auch als eigenständige Windows-Applikation zur Verfügung gestellt. Der *LDV-Explorer* ist an den *Windows-Explorer* angelehnt und ermöglicht alle Funktionen der LDV direkt interaktiv auszuführen. Dazu gehört insbesondere Funktionen wie Speicherung, Management sowie die Suche nach digitalen Dokumenten.

Im LDV steht zusätzlich die Web-Anwendung *LDV-WebExplorer* zur Verfügung, welche einen rein lesenden Zugriff auf LDV-Daten via Internet-Browser ermöglicht.

Über die spezielle Windows-Applikation *LdvAdmin* kann die LDV-Datenbank administriert werden. Mit dieser Administrationsanwendung können beispielsweise Nutzer und Nutzergruppen angelegt sowie Metainformationen und Schlagworte für Dokumente konfiguriert werden. Des Weiteren besteht die Möglichkeit, Dokumente und Verzeichnisse, die als gelöscht markiert wurden<sup>2</sup>, wieder herzustellen oder endgültig zu löschen.

Über eine weitere Windows-Assistentenanwendung *LdvImExport* lassen sich Datenbestände in eine Datendatei auslagern (Export), bzw. ausgelagerte Datenbestände in die Datenbank einspielen (Import). Damit ist insbesondere der Austausch von Daten zwischen verschiedenen LDV-Datenbanken möglich.

Durch die LISA-Fachinformationssysteme kann mittels der *LdvImExport*-Anwendung eine differentielle Datenabgabe für vorgegebene Empfänger umgesetzt werden. Über einen Quittierungsmechanismus wird dabei sichergestellt, dass exportierte Dokumente auch vollständig in der Empfängerdatenbank importiert werden. Nach einer vollständigen Erstabgabe erhält ein Empfänger dann in Folge nur noch die veränderten Dokumente (also die Differenzen).

LDV wird entwickelt und gepflegt vom Landesamt GeoInformation Bremen im Auftrag des BMVg IUD I 5 und des BMI BW I 5 auf Basis der Vereinbarung zur VKE zwischen dem Bund und der Freien Hansestadt Bremen.

1

<sup>1</sup> Das **C**omponent **O**bject **M**odel (abgekürzt COM) ist eine von Microsoft entwickelte Technik zur Interprozesskommunikation unter Windows.

<sup>2</sup> Damit eine versehentliche Löschung wieder zurückgenommen werden kann, können LDV Dokumente und Verzeichnisse auch nicht direkt gelöscht, sondern nur als gelöscht markiert werden (konfigurierbar).

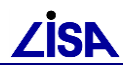

## <span id="page-4-0"></span>**2 Systemvoraussetzungen**

Bei der Installation und zur Nutzung der LDV sind folgende Systemvoraussetzungen zu berücksichtigen:

## <span id="page-4-1"></span>**2.1 Client**

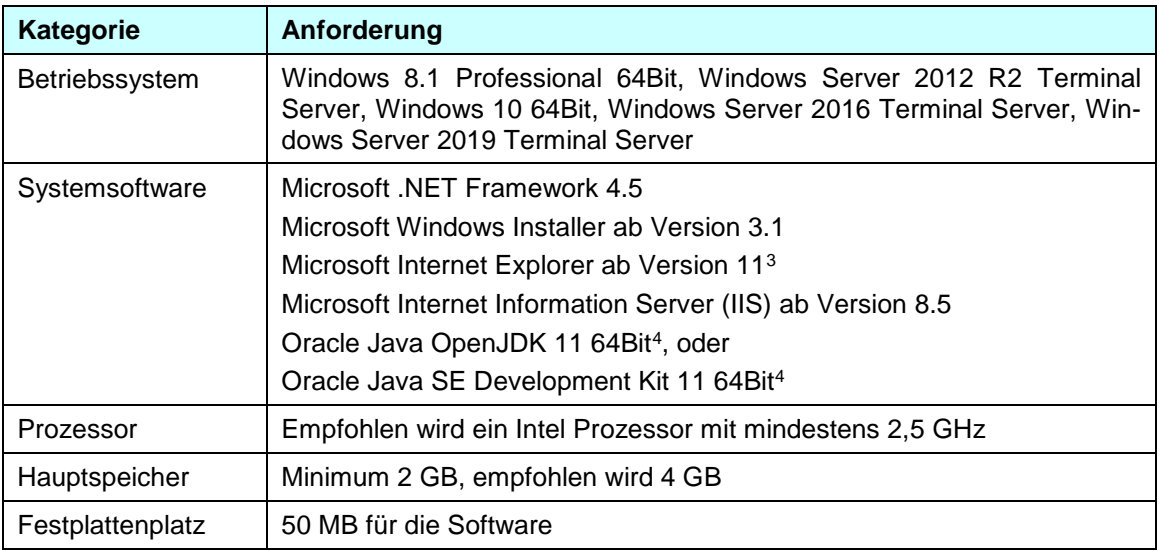

## <span id="page-4-2"></span>**2.2 Server**

1

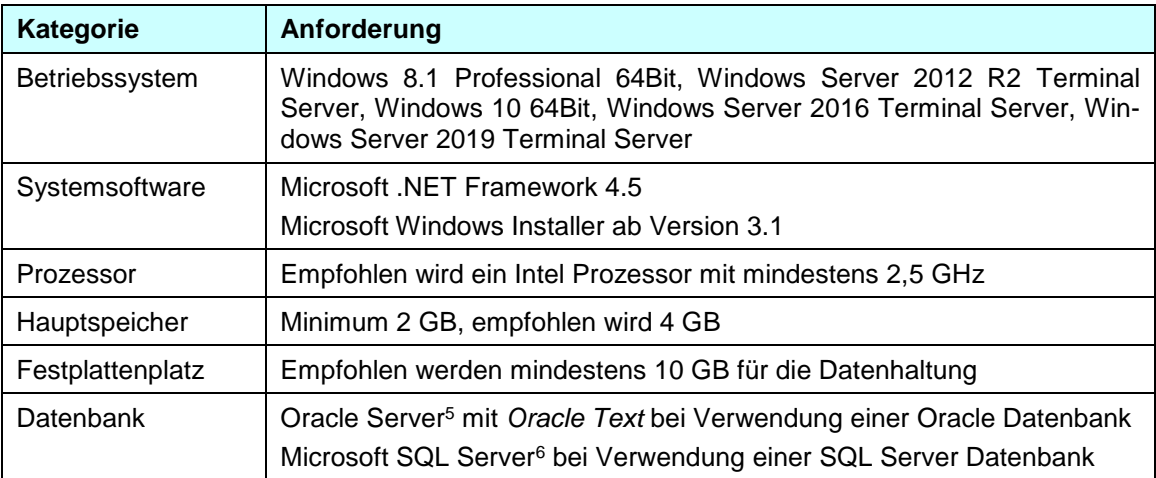

<sup>3</sup> Wird nur benötigt, wenn der LDV-WebExplorer verwendet wird.

<sup>4</sup> Wird nur benötigt, wenn LDV im Zusammenspiel Java verwendet wird.

<sup>5</sup> LDV wurde mit der Version Oracle Server 19c getestet.

<sup>6</sup> LDV wurde mit der Version Microsoft SQL Server 2017 getestet.

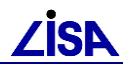

## <span id="page-5-0"></span>**3 LDV-Komponenten**

Das Produkt LDV beinhaltet insgesamt drei installierbare Komponenten:

### **1. LDV-Serverkomponenten**

Die LDV-Serverkomponenten dienen zur Einrichtung eines LDV-Datenbankschemas auf Basis von *Oracle* bzw. *SQL Server*. Nach der Installation steht folgendes Programm zur Verfügung:

*LDV-Serverkonfiguration*:

Dieses Programm unterstützt den Anwender über Assistentendialoge bei der Einrichtung eines LDV-Datenbankschemas für *Oracle* oder *SQL Server*. Des Weiteren lässt sich mit diesem Programm ein LDV-WebService für den IIS (Internet Information Services) einrichten, der auf ein LDV-Datenbankschema zugreifen kann.

### **2. LDV-Administrationssoftware**

Die LDV-Administrationssoftware enthält mehrere Werkzeuge zum Administrieren, Exportieren/Importieren und Prüfen von LDV-Daten. Nach der Installation stehen folgende Programme zur Verfügung:

*LDV-Administrationsanwendung*:

Dieses Programm *LdvAdmin* unterstützt den Anwender beim Einrichten von Benutzern, die mit LDV arbeiten sollen, sowie beim Anlegen und zur Organisation von FIS-, Metainformations-, Schlagwortund Beziehungs-Typen, die in LDV vorgegeben werden sollen.

*LDV-Import-/Export-Anwendung*:

Dieses Programm *LdvImExport* dient zum Im- und Exportieren von LDV-Datenstrukturen (Verzeichnisse und Dokumente) in eine einzige Datei, mit welcher ein Datenaustausch zwischen unterschiedlichen LDV-Datenbanken möglich ist.

*LDV-Prüfanwendung*:

Das Programm *LdvCheck* dient zum Prüfen von LDV-Datenstrukturen (z.B. ob Metainformations-Eingaben fehlen, also nicht eingegeben wurden).

### **3. LDV-Programmbibliothek**

Die LDV-Programmbibliothek stellt ein Software Development Kit (SDK) dar und beinhaltet eine umfassende .NET- und Java-Programmierschnittstelle zur Speicherung und Verwaltung von digitalen Dokumenten. Neben C#- und Java-Beispielprogrammen ist auch eine eigenständige Client- und Web-Anwendung vorhanden, mit der sich an LDV-Datenbanken angemeldet und auf diesen gearbeitet werden kann. Nach der Installation stehen folgende Bibliotheken und Programme zur Verfügung:

*Software Development Kit (SDK)*:

Im SDK sind alle LDV-Bibliotheken für .NET und Java vorhanden, die für die Softwareentwicklung in der jeweiligen Programmiersprache verwendet werden können. Diese sind:

.NET-Bibliotheken:

*GeoBremen.Lisa.Ldv.Base.dll*: Allgemeine Basisfunktionen.

*GeoBremen.Lisa.Ldv.dll*: Die LDV API.

*GeoBremen.Lisa.Ldv.Gui.dll*: Die LDV GUI inklusive vordefinierter Dialoge.

*GeoBremen.Lisa.Ldv.DataAccess.Oracle.dll*: Zugriffsfunktionen für Oracle-Datenbanken.

*GeoBremen.Lisa.Ldv.DataAccess.SqlServer.dll*: Zugriffsfunktionen für SQL Server-Datenbanken.

*GeoBremen.Lisa.Ldv.DataAccess.WebService.dll*: Zugriffsfunktionen für LDV-WebServices.

*GeoBremen.Lisa.Ldv.Transfer.dll*: Import- und Export-Funktionen.

*GeoBremen.Lisa.OleDataObject.dll*: Unterstützung von Drag&Drop und Cut&Paste mit Windows.

*GeoBremen.Lisa.Ldv.SharpZipLib.dll*: Funktionen zum Komprimieren und Dekomprimieren von Daten.

*GeoBremen.Lisa.Ldv.Windows.Forms.dll*: Basisfunktionalitäten für GUI-Elemente. *LdvClientAddIn.dll*: Grundlegende Funktionen zur Unterstützung der Eingabe von Metadaten.

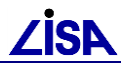

Java-Bibliotheken:

*JNILdvJavaLibrary.jar*: Die Java-Bibliothek mit allen verfügbaren LDV-Funktionen für die Software-Entwicklung in Java.

*JNILdvWrapperLibrary.dll*: Basisfunktionen für das *Java Native Interface (JNI)* zum Einbinden der .NET Bibliotheken der LDV in Java.

*.NET-Beispielprogramm*:

Das Programm *DotNetClient* ist ein Beispielprogramm, in welchem umfassend und exemplarisch die Nutzung der LDV-Programmbibliothek mit der Programmiersprache C# gezeigt wird. Es stehen auch Beispieldialoge zum Konfigurieren von Zugriffen auf *Oracle* oder *SQL Server*-Datenbanken zur Verfügung. Der gesamte C#-Quellcode ist ebenfalls vorhanden.

*JAVA-Beispielprogramm*:

Das Programm *JNILdvJavaClient* ist ein Beispielprogramm, in welchem umfassend und exemplarisch die Nutzung der LDV-Programmbibliothek mit der Programmiersprache JAVA gezeigt wird. Es stehen auch Beispieldialoge zum Konfigurieren von Zugriffen auf *Oracle* oder *SQL Server*-Datenbanken zur Verfügung. Der gesamte JAVA-Quellcode ist ebenfalls vorhanden.

*LDV-Explorer*:

Das Programm *LdvExplorer* ist eine eigenständige, vollwertige Windows-Applikation. Sie ist an den *Windows-Explorer* angelehnt und ermöglicht, alle LDV-Funktionen direkt und interaktiv auszuführen. Dazu gehören insbesondere Funktionen wie Navigation, Speicherung, Management sowie die Suche nach digitalen Dokumenten.

*LDV-WebExplorer*:

Das Programm *LdvExplorer* ist eine Web-Anwendung, welche vollständig in einem Internet Browser läuft. Sie bietet einen rein lesenden Zugriff auf LDV-Daten und erlaubt die Navigation und Suche nach digitalen Dokumenten.

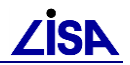

# <span id="page-7-0"></span>**4 Systemarchitektur**

Die Systemarchitektur der LDV ist im Kern eine Client-Server-Architektur. Mit dieser sind folgende drei Installationen bzw. Betriebsszenarien möglich:

### **1. Direkter Datenbankzugriff**

LDV kann so konfiguriert werden, dass LDV-Clientanwendungen direkt auf eine LDV-Datenbank zugreifen. Die entsprechenden Clientanwendungen, wie beispielsweise *LISA Fachinformationssysteme*, die die LDV verwenden, oder der *LDV-Explorer*, müssen dazu die *LDV-Programmbibliothek* einbinden (siehe Abbildung 1).

Diese Konfiguration bietet sich an, wenn die LDV in einem lokalen Netzwerk (LAN) mit einer entsprechend guten Bandbreite betrieben werden soll.

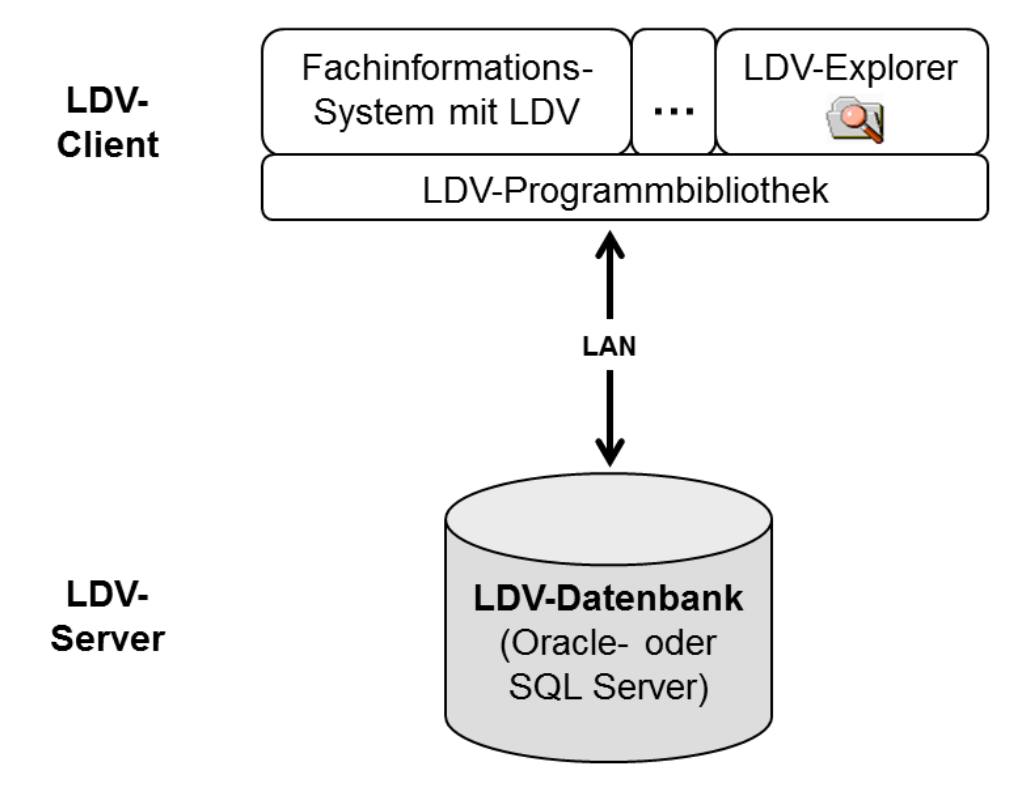

### **Abbildung 1:** Direktzugriff

### **2. Zugriff über einen Webservice**

LDV kann so konfiguriert werden, dass die LDV-Clientanwendungen über den LDV-spezifischen, zwischengeschalteten *LDV-Webservice* auf die LDV-Datenbank zugreifen. Sowohl der *LDV-Webservice* als auch die entsprechenden Clientanwendungen, wie beispielsweise die *LISA Fachinformationssysteme*, oder der *LDV-Explorer*, müssen dazu die *LDV-Programmbibliothek* einbinden (siehe Abbildung 2).

Der *LDV-Webservice* benötigt grundsätzlich den *Internet Information Service (IIS).*

Die Kommunikation zwischen den LDV-Clientanwendungen und dem *LDV-Webservice* wurde so optimiert, dass sie sowohl über ein lokales Netzwerk (LAN), als auch bei einer Anbindung mit geringer Bandbreite über ein Weitverkehrsnetzwerk (WAN) erfolgen kann. Dabei wird die Kommunikation grundsätzlich verschlüsselt und komprimiert.

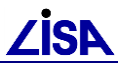

Zu beachten ist dabei, dass die Kommunikation zwischen dem *LDV-Webservice* und der LDV-Datenbank analog zum direkten Datenbankzugriff (vgl. Szenario 1) nicht verschlüsselt wird.

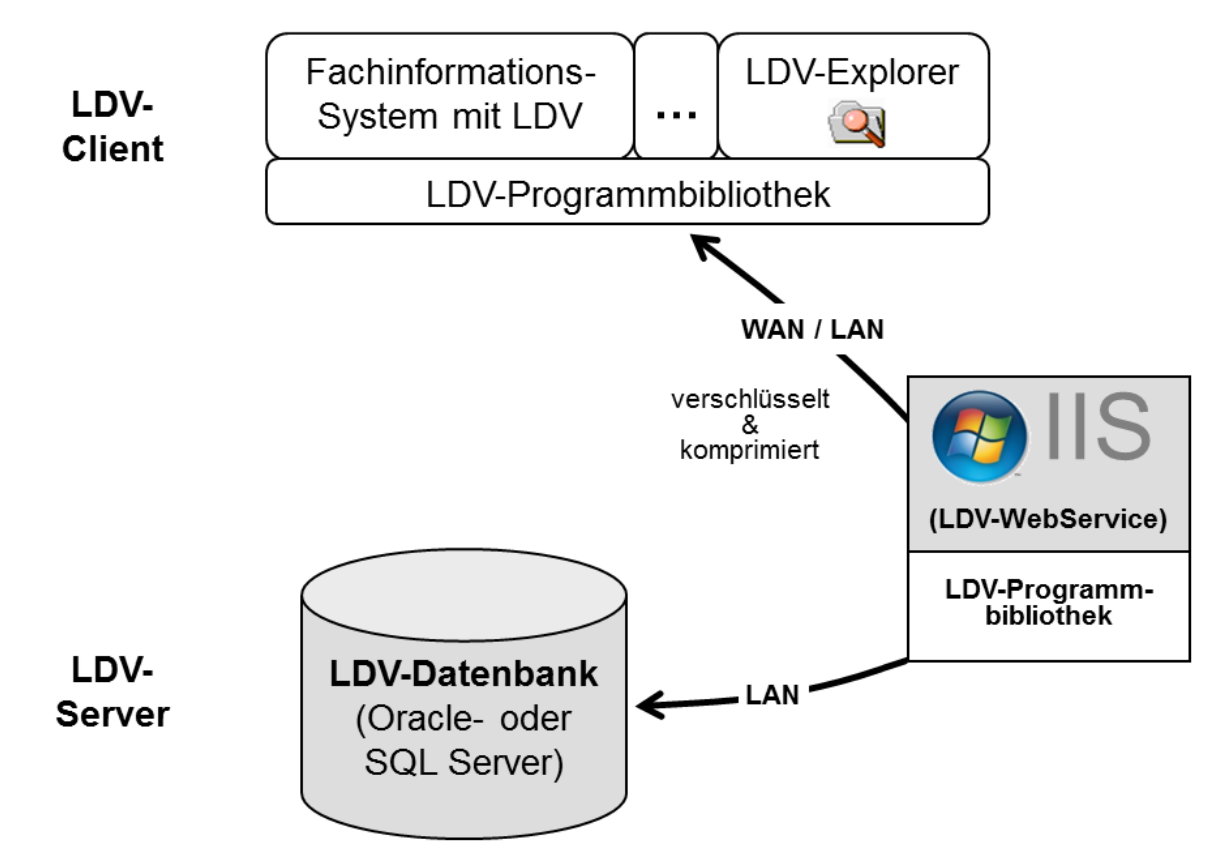

**Abbildung 2:** Zugriff über Web-Service

### **3. Nutzung über eine Web-Anwendung**

Der Zugriff auf die LDV-Daten kann auch ohne eine Client-Installation über die Web-Anwendung *LDV-WebExplorer* erfolgen, auf die über den Web-Browser *Internet-Explorer* zugegriffen wird (siehe Abbildung 3).

Die Web-Anwendung *LDV-WebExplorer* erlaubt derzeit lediglich einen rein lesenden Zugriff auf die LDV-Daten. Auf Seite des LDV-Servers muss dazu neben der LDV-Datenbank der *LDV-WebExplorer Webservice* eingerichtet werden. Dieser Webservice benötigt grundsätzlich den *Internet Information Service (IIS)* und bindet entsprechend analog zum *LDV-Webservice* (vgl. Szenario 2) die *LDV-Programmbibliothek* ein.

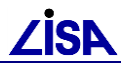

Zu beachten ist dabei, dass die Kommunikation zwischen *Internet-Explorer* und dem *LDV-WebExplorer Webservice* über die üblichen Standards erfolgt (beispielsweise beim *http*-Protokoll immer unverschlüsselt).

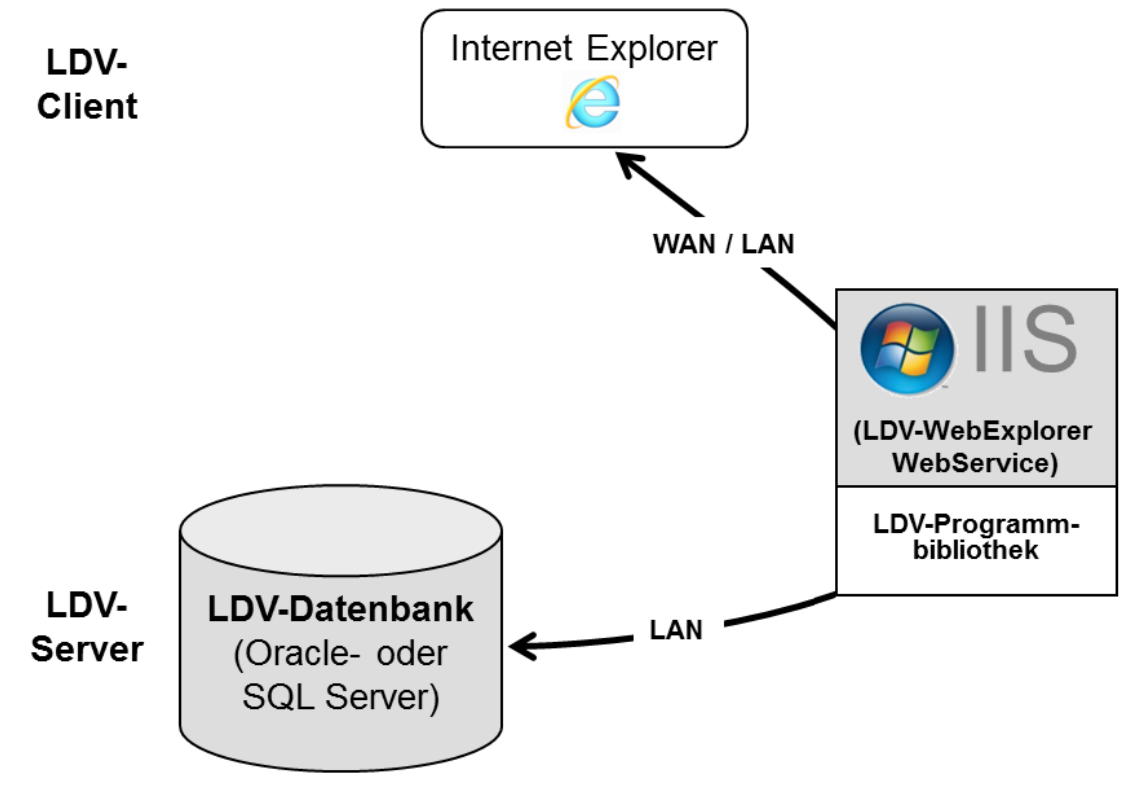

**Abbildung 3:** Zugriff über Web-Anwendung

# <span id="page-9-0"></span>**5 Funktionsumfang**

## <span id="page-9-1"></span>**5.1 Allgemein**

### **1. Programmierschnittstelle**

Die LDV-Programmierschnittstelle steht für alle .NET-basierten Programmiersprachen, COM und Java zur Verfügung.

### **2. Datenübertragung**

Die Übertragung zwischen dem LDV-Client und LDV-Server über Web-Service (vgl. Szenario 2) erfolgt standardmäßig komprimiert und verschlüsselt. Der direkte Datenbank-Zugriff auf eine LDV-Datenbank erfolgt mit Hilfe der Datenbankdienste von Oracle bzw. Microsoft SQL Server.

### **3. Rechteverwaltung**

Zugriffsrechte auf Dokumente und Verzeichnisse können in Anlehnung an die Zugriffsrechte in Windows vergeben und verwaltet werden. Alle üblichen Zugriffsrechte, wie Lesen, Ändern, Löschen, Rechte verwalten und Besitz ändern werden unterstützt. Des Weiteren können Zugriffsrechte an Unterobjekte (Dokumente und Verzeichnisse) vererbt werden.

Zugriffsrechte können sowohl für einzelne Nutzer als auch für Nutzergruppen vergeben werden. Dabei können einzelne Nutzer zu mehreren Nutzergruppen gehören. Spezielle Rechte werden für den Besitzer eines Dokumentes bzw. Verzeichnisses sowie den Administrator vergeben.

### **4. Handhabung**

Die durch die LDV bereitgestellten Dialoge wurden basierend auf den *Arbeitshilfen für die LISA-Anwendungsentwicklung* entworfen und können wie gewohnt durch die Nutzer bedient werden. Des

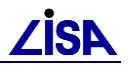

Weiteren lehnt sich die Nutzungsoberfläche des *LDV-Explorers* stark an die des *Windows-Explorers* an und integriert sich damit nahtlos in die gewohnte Arbeitsweise der Anwender.

Alternativ besteht die Möglichkeit, auf die LDV-Daten lesend mittels des *LDV-WebExplorers* zuzugreifen. Dabei handelt es sich um eine Web-Anwendung, die den Zugriff via Internet-Browser erlaubt, ohne dass auf dem lokalen Rechner Software für den LDV-Client installiert werden muss.

### **5. Im- und Export**

Alle LDV-Daten (Verzeichnisstrukturen, Dokumente, Metainformationen, Schlagworte Relationen usw.) lassen sich in eine Austausch-Datei exportieren und aus der Austauschdatei wieder in die LDV-Datenbank importieren. So ist es beispielsweise möglich, eine LDV-Datenbank in eine Austauschdatei zu exportieren und diese in eine leere LDV-Datenbank zu importieren. Bei der Austauschdatei handelt es sich um ein auf XML basierendes Format.

### **6. Differentielle Datenabgabe**

Der LDV-Im- und Export erlaubt LISA-Fachinformationssystemen die Durchführung von differentiellen Datenabgaben, für konfigurierte Empfänger bei dem nach einer vollständigen Erstabgabe im Folgenden nur noch die geänderten Dokumente übertragen werden. Über einen Quittierungsmechanismus wird dabei sichergestellt, dass zum einen die LDV-Daten vollständig in der Empfängerdatenbank ankommen, und zum anderen der Empfänger nur LDV-Daten erhält, welche sich auch wirklich gegenüber der vorigen Datenlieferung verändert haben.

Das im Rahmen der differentiellen Datenabgabe durchgeführte Verfahren wird im folgenden Diagramm dargestellt:

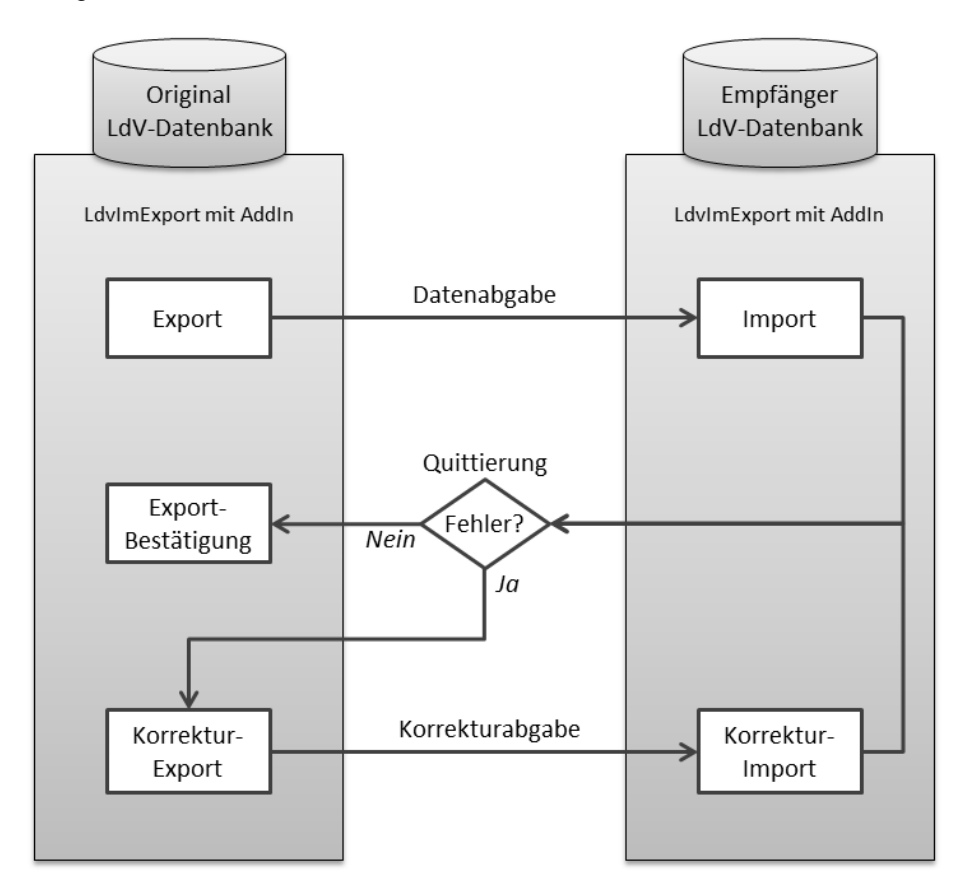

Wird eine durch einen Export erstellte Datenabgabe in die Empfängerdatenbank importiert, wird eine Datei mit einer Quittierung erstellt und an die abgebende Stelle zurückgesendet. In der Quittierung wird festgehalten, ob der Import fehlerfrei durchgeführt werden konnte oder nicht. Im Fall, dass beim Import ein Fehler festgestellt wurde, muss durch die abgebende Stelle ein Korrektur-Export erzeugt und an den Empfänger abgegeben werden. Mit der Korrekturabgabe und entsprechendem Korrektur-Import wird versucht die aufgetretenen Fehler zu beheben. Wurde beim Import kein Fehler festgestellt, wird bei der abgebenden Stelle eine Bestätigung vermerkt, die dann Voraussetzung für eine erneute differentielle Datenabgabe ist.

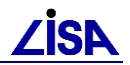

Die Konfiguration der jeweiligen Empfängerdatenbank und die Definition des Umfangs der zu exportierenden Dokumente müssen durch die LISA-Fachinformationssysteme erfolgen. Dabei wird der Umfang der zu exportierenden Dokumente je Empfänger durch die Implementierung eines fachspezifischen *AddIns* vorgenommen.

### **7. Anpassbarkeit der Nutzungsoberfläche des LDV-Explorers zum Editieren von Metadaten über Konfiguration eines** *LDV-AddIns*

Der LDV-Explorer ist in der Lage, die Bearbeitung von Metadaten (Metainformationen, Schlagwörter und Dokumentbeziehungen) mit Hilfe eines speziellen *LDV-AddIns* benutzerkonfiguriert zu steuern und anzupassen. Die Steuerung geschieht dabei über die Bereitstellung einer Konfigurationsdatei im XML-Format, die von dem *LDV-AddIn* eingelesen und verwendet wird. Dies ermöglicht jedem Fachinformationssystem, welches LDV einsetzt, eine speziell auf das eigene Fachinformationssystem abgestimmte Bearbeitung von Metadaten.

Die vom Fachinformationssystem bereitgestellte Konfigurationsdatei liegt dabei in einem beliebigen Verzeichnis (z.B. der Installationspfad des Fachinformationssystems), welche durch den LDV-Explorer zur Laufzeit automatisch eingebunden und dem *LDV-AddIn* zur Verfügung gestellt wird. Dies geschieht durch Hinterlegen des Pfades zu dieser Konfigurationsdatei in einem Registry-Eintrag für LDV unter *FisTypeConfigFiles*.

Die Modularisierung der verschiedenen fachinformationssystemspezifischen Konfigurationsdateien kann für beliebig viele Fachinformationssysteme vorgenommen werden.

### <span id="page-11-0"></span>**5.2 Dokumentenverwaltung**

### **1. Verwaltung von Dokumenten und Verzeichnissen**

Die LDV bietet Grundfunktionalitäten zur Verwaltung von Dokumenten und Verzeichnissen. Dazu gehören: Neu anlegen, Löschen und Ändern von Dokumenten und Verzeichnissen in der LDV-Datenbank sowie Speichern (Download) und Hochladen (Upload) von digitalen Dokumenten.

### **2. Organisation von Dokumenten und Verzeichnissen**

Dokumente und Verzeichnisse können in der LDV-Datenbank umbenannt, kopiert und im Verzeichnisbaum verschoben werden.

Des Weiteren bietet die LDV die Möglichkeit ein Dokument in mehreren Verzeichnissen gleichzeitig abzulegen. In allen Verzeichnissen wird dabei dasselbe Dokument mit demselben digitalen Inhalt, denselben Metainformationen, Schlagworte und Relationen abgelegt. Die gleichwertige Verwaltung von einem LDV-Dokument in mehreren LDV-Verzeichnissen unterscheidet sich damit vom Windows-Verknüpfungsmechanismus, bei dem es ein einzelnes Haupt-Dokument und davon abhängige Verknüpfungen gibt.

#### **3. Vergabe von Metainformationen, Schlagworten und Relationen**

Zu Dokumenten und Verzeichnissen können Metadaten erfasst und verwaltet werden. Dazu gehören insbesondere Metainformationen und Schlagworte. Metainformationen und Schlagworte sind dabei vorkonfiguriert, wobei für Schlagworte auch die Möglichkeit geboten wird, benutzerdefinierte Schlagworte anzulegen. Für Dokumente gibt es zusätzlich noch die Möglichkeit des Anlegens von Relationen zu anderen Dokumenten. Auf diese Weise lassen sich Dokumente untereinander in Beziehung setzen (z.B. ein Vertrag und dessen Anhänge).

### **4. Suche nach Dokumenten und Verzeichnissen**

Nach Dokumenten und Verzeichnissen kann auf vielfältige Weise gesucht werden. Dabei ist unter anderem sowohl die Suche nach Metainformationen und Schlagworten als auch eine Volltextsuche möglich.

### **5. Identifikation von Dokumenten und Verzeichnissen**

Alle Dokumente und Verzeichnisse können unabhängig von der jeweiligen LDV-Datenbank bzw. unabhängig vom jeweiligen Verzeichnis- bzw. Dokumentennamen eindeutig über einen Identifikator (Global Unique Identifier) identifiziert werden. Damit können dezentral geführte Dokumente einfach in einer zentralen Datenbank zusammengeführt werden. Diese Identifaktoren sind sowohl im Eigenschafts-Dialog sowie im LDV-Explorer für alle Verzeichnisse und Dokumente einsehbar.

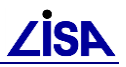

# <span id="page-12-0"></span>**6 Versionierung von LDV-Client und LDV-Datenbankschema**

Das Produkt LDV wird in jeder Version mit einem Datenbankschema ausgeliefert. Diese Datenbankschemata ändern sich aber nicht grundsätzlich mit jeder neuen Auslieferung einer LDV-Version, weshalb zum Teil auch neuere LDV-Clients basierend auf älteren Datenbankschemata ausgeliefert werden.

Die einzelnen LDV-Datenbankschemata verfügen dabei über eine eigenständige Versionierung. Die Version eines LDV-Datenbankschemas wird erhöht, wenn es grundlegende Änderungen im Datenbankschema im Zuge der Auslieferung einer neuen LDV-Version gibt. Die Versionsnummer eines LDV-Schemas ist in der Datenbank-Tabelle *LdvConfiguration* hinterlegt und kann dort ermittelt werden. Dort steht für die Konfigurations-Spalte *Key* mit dem Wert *DbType* der entsprechende Versionsnummern-Eintrag in der Spalte *Value* (z.B. *3.3.0*).

Die folgende Tabelle zeigt für die ausgelieferten LDV-Versionen das jeweils zugehörige LDV-Schema, welches in der jeweiligen LDV-Auslieferung enthalten ist:

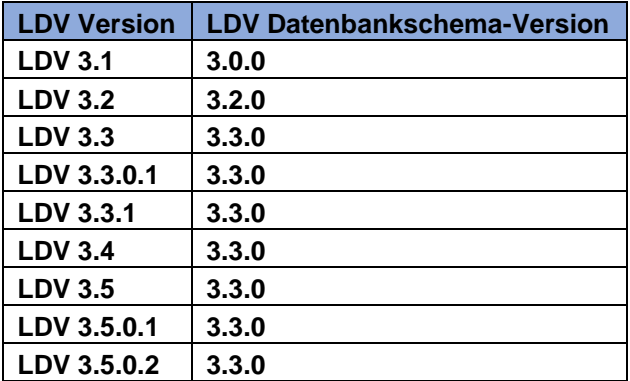

Folgende Tabelle zeigt in Form einer die Kompatibilitätsmatrix welche LDV-Version zu welchem LDV Schema kompatibel ist:

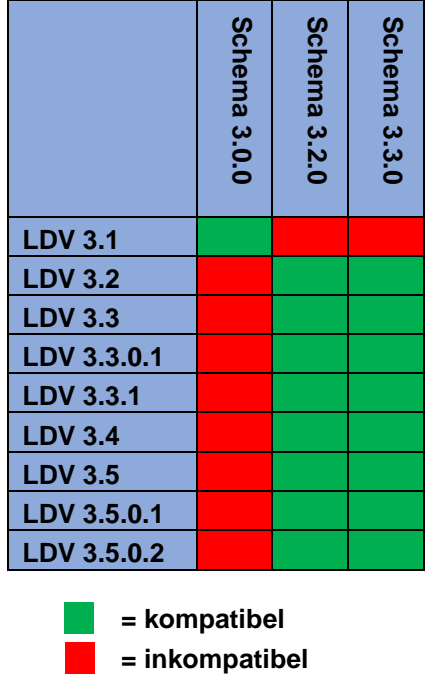

### **Hinweis:**

Eine Kompatibilitätsbetrachtung für das Produkt LDV XE ist obsolet, da LDV XE grundsätzlich als Komplettpaket auf einem Rechner installiert wird. Ein Zugriff mit einer bestimmten LDV XE-Version auf ein älteres bzw. neueres LDV XE-Schema ist nicht vorgesehen.